# INTERNATIONAL **STANDARD**

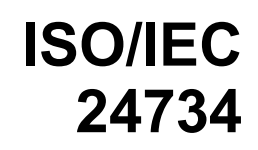

First edition 2009-03-01

## **Information technology — Office equipment — Method for measuring digital printing productivity**

*Technologies de l'information — Équipements de bureau — Méthode de mesure de la productivité d'impression numérique* 

# iTeh STANDARD PREVIEW (standards.iteh.ai)

ISO/IEC 24734:2009 https://standards.iteh.ai/catalog/standards/sist/adfdd076-f1e6-42c3-8cea-3ac6536e3bea/iso-iec-24734-2009

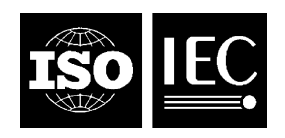

Reference number ISO/IEC 24734:2009(E)

#### **PDF disclaimer**

This PDF file may contain embedded typefaces. In accordance with Adobe's licensing policy, this file may be printed or viewed but shall not be edited unless the typefaces which are embedded are licensed to and installed on the computer performing the editing. In downloading this file, parties accept therein the responsibility of not infringing Adobe's licensing policy. The ISO Central Secretariat accepts no liability in this area.

Adobe is a trademark of Adobe Systems Incorporated.

Details of the software products used to create this PDF file can be found in the General Info relative to the file; the PDF-creation parameters were optimized for printing. Every care has been taken to ensure that the file is suitable for use by ISO member bodies. In the unlikely event that a problem relating to it is found, please inform the Central Secretariat at the address given below.

# iTeh STANDARD PREVIEW (standards.iteh.ai)

ISO/IEC 24734:2009 https://standards.iteh.ai/catalog/standards/sist/adfdd076-f1e6-42c3-8cea-3ac6536e3bea/iso-iec-24734-2009

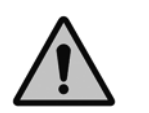

## **COPYRIGHT PROTECTED DOCUMENT**

#### © ISO/IEC 2009

All rights reserved. Unless otherwise specified, no part of this publication may be reproduced or utilized in any form or by any means, electronic or mechanical, including photocopying and microfilm, without permission in writing from either ISO at the address below or ISO's member body in the country of the requester.

ISO copyright office Case postale 56 • CH-1211 Geneva 20 Tel. + 41 22 749 01 11 Fax + 41 22 749 09 47 E-mail copyright@iso.org Web www.iso.org

Published in Switzerland

## **Contents**

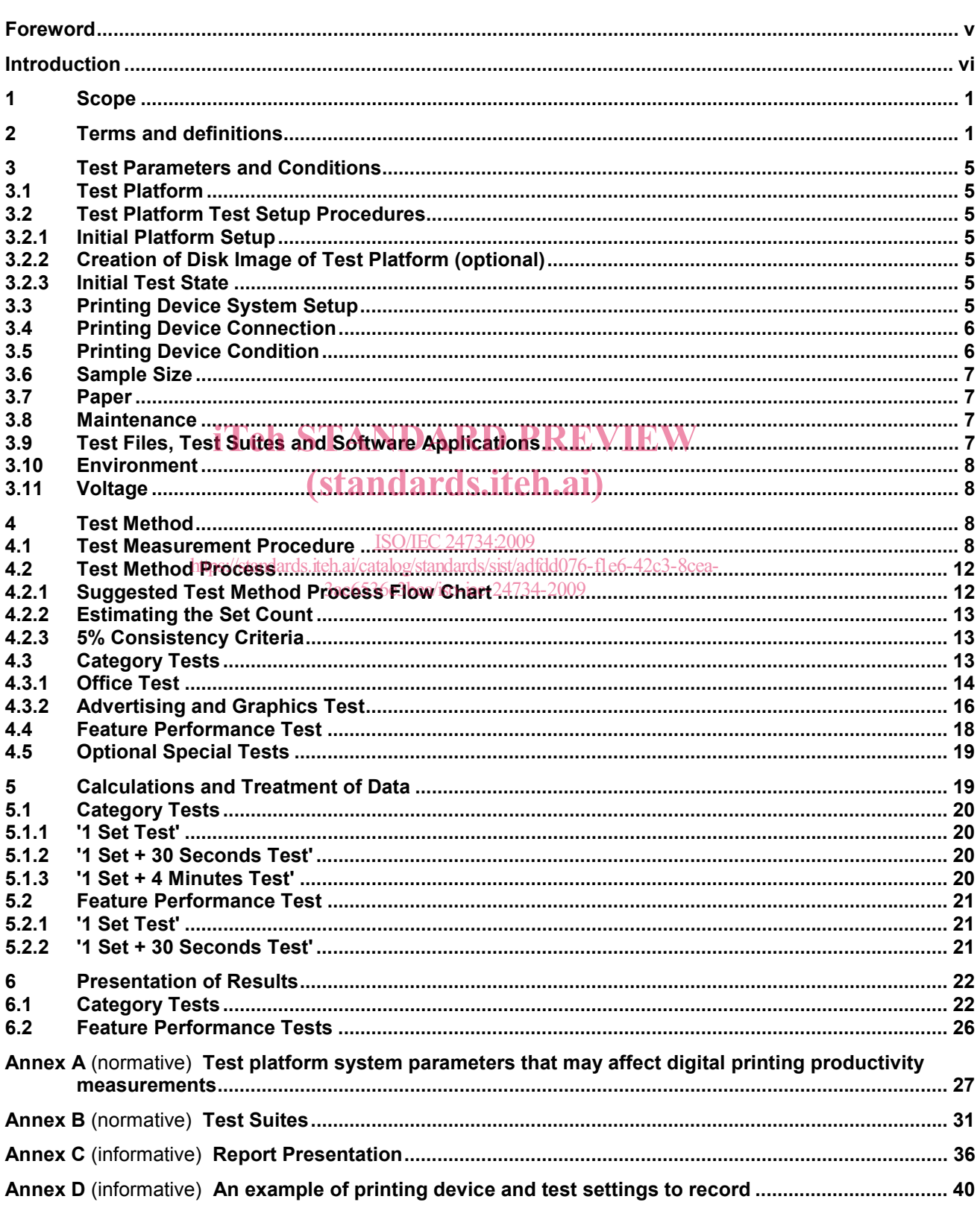

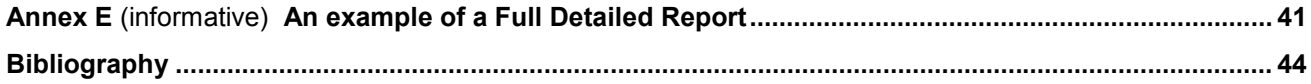

# iTeh STANDARD PREVIEW (standards.iteh.ai)

ISO/IEC 24734:2009 https://standards.iteh.ai/catalog/standards/sist/adfdd076-f1e6-42c3-8cea-3ac6536e3bea/iso-iec-24734-2009

## **Foreword**

ISO (the International Organization for Standardization) and IEC (the International Electrotechnical Commission) form the specialized system for worldwide standardization. National bodies that are members of ISO or IEC participate in the development of International Standards through technical committees established by the respective organization to deal with particular fields of technical activity. ISO and IEC technical committees collaborate in fields of mutual interest. Other international organizations, governmental and non-governmental, in liaison with ISO and IEC, also take part in the work. In the field of information technology, ISO and IEC have established a joint technical committee, ISO/IEC JTC 1.

International Standards are drafted in accordance with the rules given in the ISO/IEC Directives, Part 2.

The main task of the joint technical committee is to prepare International Standards. Draft International Standards adopted by the joint technical committee are circulated to national bodies for voting. Publication as an International Standard requires approval by at least 75 % of the national bodies casting a vote.

Attention is drawn to the possibility that some of the elements of this document may be the subject of patent rights. ISO and IEC shall not be held responsible for identifying any or all such patent rights.

ISO/IEC 24734 was prepared by Technical Committee ISO/TC JTC1, *Information technology*, Subcommittee SC 28, Office equipment. Teh STANDARD PREVIEW

## (standards.iteh.ai)

ISO/IEC 24734:2009 https://standards.iteh.ai/catalog/standards/sist/adfdd076-f1e6-42c3-8cea-3ac6536e3bea/iso-iec-24734-2009

## **Introduction**

Many digital printing devices produce printed pages at a different rate than their nominal speed when running with different modes (simplex, duplex, print quality modes), different substrate weight, system environments, applications and file content, and finishing options. The degree to which a reduction in productivity is experienced depends significantly on multiple parameters of the job workflow. The most dominant of the parameters of the job workflow are: system environment, application, and job characteristics such as the number of pages in a set to be printed, single-sided or double-sided output pages, quality mode, number of print sets to be produced, substrate weight/size used, and finishing options, and job content complexities such as monochrome vs. colour, text/vector vs. raster, page scaling and colour conversion. The existing International Standards (ISO/IEC 10561) only address printing throughput for Class 1 and Class 2 printers and (ISO/IEC 14545) only addresses analog copier productivity, therefore both are not suitable for comparing colour printing devices or high-speed page-oriented printing devices with many finishing options and connectivity configurations.

This International Standard provides a general method for measuring the productivity when the abovementioned job workflow parameters for digital printing devices are taken into consideration. This International Standard also includes a suite of test files, test-platform (hardware and software) setup guidelines, and a procedure to be used for measuring digital printing productivity. It allows manufacturers and buyers of digital printing devices to describe the productivity of various digital printing devices with respect to representative office usage patterns. iTeh STANDARD PREVIEW

## (standards.iteh.ai)

ISO/IEC 24734:2009 https://standards.iteh.ai/catalog/standards/sist/adfdd076-f1e6-42c3-8cea-3ac6536e3bea/iso-iec-24734-2009

## **Information technology — Office equipment — Method for measuring digital printing productivity**

## **1 Scope**

This International Standard specifies a method for measuring the productivity of digital printing devices with various office applications and print job characteristics. This International Standard is applicable to digital printing devices, including single-function and multi-function devices, regardless of print technology (e.g. inkjet, laser). Devices can be equipped with a range of paper feed and finishing options either directly connected to the computer system or via a network. It is intended to be used for black and white (B&W) as well as colour digital printing devices. It allows for the comparison of the productivity of machines operating in various available modes (simplex, duplex, size of substrates, etc.) and office applications when the test system environment, operating modes, and job mix for each machine are held identical. This International Standard includes test files, test setup procedure, test runtime procedure, and the reporting requirements for the digital printing productivity measurements.

This International Standard is not intended to be used for devices which are not able to print on a media size<br>of A4/8.5"x11" or for devices. which are not able to collate multiple copies of a print. of A4/8.5"x11" or for devices, which are not able to collate multiple copies of a print.

This International Standard is not intended to replace manufacturer's rated speeds.

The productivity of a digital printing device depends on factors other than the printing device itself. These include, but are not limited to, computer manufacturer and model (central processor type and speed, RAM and hard disk memory capacity and speed,<sup>3</sup>software driver,<sup>34</sup>ersion of the application being used, operating system, and the type and speed of the communication path from computer to printing device, etc. Because of this, in order to make useful and accurate direct comparisons of printing productivity with this International Standard, the same computer system hardware and software shall be used for measuring the printing devices if for the purpose of being directly compared one to another. For every printing productivity measurement, the basic specifications of the computer hardware and software shall be included with the results of the printing productivity measurement.

NOTE Important note for the use of this International Standard. There are other factors that influence the number of prints that a person can make on a printing device within a defined time period. These factors include typical job portfolio that is printed on a particular printing device, reliability of the system, downtime due to a service call, ease-of-use, (un)load paper during printing, routine maintenance, interaction with other users of the printing device and the network, etc. Such productivity items are not taken into account within the scope or methods of this International Standard.

## **2 Terms and definitions**

For the purposes of this document, the following terms and definitions apply.

### **2.1**

#### **category test**

test pertaining to one of two separate categories; Office category and Advertising and Graphics category, whereby the Office Category test is used to test and report FSOT, ESAT and EFTP using content from typical office applications and the Advertising and Graphics Category test is used to test and report FSOT, ESAT and EFTP using applications and files representing more complexity, higher coverage and a higher ratio of image and graphic content such as pictures, gradients and embedded elements

## **2.2**

### **collation**

printing device's ability to produce multiple hard copies of an electronic document in repeating original order, such as 1234, 1234, 1234.etc, which may be achieved through either software features that ensure proper output order or via a hardware finishing device

## **2.3**

### **default driver**

printing device driver that is automatically selected as the default per the manufacturers' installation procedure

### **2.4**

### **duplex printing**

printing where the printing device can make a number of prints with the printing being done to both sides of the sheet

NOTE Other equivalent terms are "two-sided printing" or "two-sided perfecting".

## **2.5**

#### **EFTP**

## **effective throughput**

average speed at which a device produces pages measured from the initiation of the job through the complete exit of the last page of the last test set

NOTE EFTP is expressed in images per minute (ipm). EFTP can be affected by the digital processing time of the test set as well as the run time of the test set.

## **2.6**

# iTeh STANDARD PREVIEW

## **ESAT**

# (standards.iteh.ai)

## **estimated saturated throughput**

rate at which a device produces pages measured from the complete exit of the last page of the first test set through the complete exit of the last page of the last less set 734:2009

https://standards.iteh.ai/catalog/standards/sist/adfdd076-f1e6-42c3-8cea-

NOTE ESAT is expressed in images per minate (ipm). bea/iso-iec-24734-2009

## **2.7**

#### **feature performance percentage**

ratio of the printing performance (such as FSOT and ESAT) with the subject feature ON versus the printing device default baseline performance (without the subject feature ON)

## **2.8**

#### **feature performance test**

optional test used to evaluate productivity changes with various printing and finishing features enabled

NOTE The feature performance test suite is run with default printing system settings to establish a base line, and then with the selected feature (e.g. stapling) ON, for comparison.

## **2.9**

#### **FSOT**

**first set out time** 

number of seconds between the initiation of the job to the complete exit of the last page of the first test set

## **2.10**

#### **full detailed report**

presentation of information including machine setup and measured test results

## **2.11**

## **full report**

presentation of results including the FSOT, EFTP and ESAT values for each file tested for a given category or feature test as well as the calculated averages for the overall FSOT, EFTP and ESAT values

## **2.12**

### **host-based controller**

〈printing devices with a host-based controller〉 page description interpreter and RIP reside in the host computer and these processes convert the PDL into a simplified format such as a raster bitmap, and the simplified data are then sent to the printing device

NOTE Most of the data and images processing is done on the host computer side. The performance of the printing device depends upon the whole system — the host computer, the data transfer, and the printing device.

## **2.13**

#### **initial installation state**

state of the test platform after the installation and configuration of the operating system and applications but before the installation of unique software, e.g. print driver for the printing device under test

### **2.14**

#### **input image equivalent**

number of original electronic input images printed independent of the number of hardcopy output sheets the images are printed on

NOTE Input image equivalent is expressed in terms of the equivalent number of images input from the source test file. For example, if two A4-sized input images from the test file are printed on one-side of an A3 page in simplex printing, the output printed on this A3 page is 2 A4 input image equivalent. For another example, if four A4-sized input images from the test file are printed in reduction on one-side of an A4 page in a 4-up mode in simplex printing, the output printed on this A4 page is 4 A4 input image equivalent.

#### **2.15 interface/network**  iTeh STANDARD PREVIEW

interface between the host and the printing device, such as a direct (via parallel, serial, USB, Firewire or<br>wireless) or an indirect (via network router/server) connection wireless) or an indirect (via network router/server) connection  $(41)$ 

#### **2.16 LSOT last set out time**  ISO/IEC 24734:2009 https://standards.iteh.ai/catalog/standards/sist/adfdd076-f1e6-42c3-8cea-3ac6536e3bea/iso-iec-24734-2009

number of seconds between the initiation of the job to the complete exit of the last page of the last test set

#### **2.17**

#### **nominal printing speed**

printing rate, excluding time to first page printed, and measured when producing pages in a continuous printing mode with a single static data page using a nominal weight substrate

NOTE Nominal printing speed is expressed in pages per minute or images per minute.

## **2.18**

#### **PDL**

#### **page description language**

specifies commands and data structures that a printing system interprets to produce an intended print page image

## **2.19**

#### **PDL-based controller**

〈printing devices that include a PDL-based controller (such as a Postscript RIP)〉 host computer processes the page information via a software application into a standardized or well-known format (with embedded PDL and compression) and the standardized/well-known page data is sent to the printing device via an interface/network

NOTE The printing device's controller has its own decompressor, PDL Interpreter and RIP, with job storage and the required large amount of processing power. Most of the final page data processing, images processing, job and file management is done on the printing device side. However, the performance of the printing device still depends upon the whole system - the host computer, the data transfer, and the printing device.

## **2.20**

### **printing device**

produces hard copy output, or prints on media such as paper, from digital electronic documents

NOTE The function of the device is not limited to printing only, such as is the case with multi-function devices, which have the ability to print and perform other functions such as copy, scan and/or digital send.

## **2.21**

#### **RIP**

### **raster image processor**

component used in a printing system, which produces a bitmap

## **2.22**

### **set count**

the total number of sets printed during a test run, with set count N, and then N (as in N test sets) x M (number of pages in one test file) pages will be printed.

NOTE This is often referred to as copy count in the application or print driver setting.

## **2.23**

### **simplex printing**

use of a printing device when only a single side of a sheet is printed on

NOTE Single-sided printing mode is similar to the copying modes often referred to as 1:1 mode, Simplex to simplex, or single-sided originals to single-sided copies.

## iTeh STANDARD PREVIEW

#### **2.24 summary report**

## summary report<br>presentation of results including the average overall FSOT and ESAT values calculated for a given category or feature test

#### ISO/IEC 24734:2009

https://standards.iteh.ai/catalog/standards/sist/adfdd076-f1e6-42c3-8cea-

**2.25 test file** 

refers to individual files used for testing as per the test method 3ac6536e3bea/iso-iec-24734-2009

EXAMPLE A single Microsoft Excel file within the Office test is a "test file".

## **2.26**

## **test platform**

set of hardware and software system components configured to perform the collection of digital printing productivity tests, including, but not limited to a computer installed with an operating system and applicable application software, installed printing device software, hardware and software interfaces, and timing devices (stopwatch or automated)

## **2.27**

**test run** 

refers to the operation of printing one test file, in a particular system configuration, with a particular set and page count

NOTE Print times are recorded for each test run.

## **2.28**

#### **test set**

all of the pages of a single test file

## **2.29**

## **test suite**

refers to the combination of test files for each individual test

EXAMPLE The Office Category test suite consists of three test files.

## **3 Test Parameters and Conditions**

## **3.1 Test Platform**

Due to the rapid change of computer technology, a common test platform (hardware and software) that can be used for productivity testing over time is considered to be not practical. Instead, when a test platform is used, the test platform system parameters that may affect digital printing productivity measurements (see Annex A) shall be recorded.

## **3.2 Test Platform Test Setup Procedures**

The test platform test setup procedure includes sections for setting up the test platform computer and the printing device to be tested.

## **3.2.1 Initial Platform Setup**

The test platform hardware should be installed as per the manufacturer's instructions. The test platform hardware information shall be recorded as listed in Annex A. The test platform operating system and applications should be installed as per the manufacturer's instructions. The test platform operating system and application information shall be recorded as per Annex A. All settings or selections made during installation that differs from the application's default settings or operating system's default settings shall be recorded.

- The test platform should be configured for the appropriate connection environment, such as direct USB connection or network Ethernet connection, and the information shall be recorded as per Annex A along connection or network Ethernet connection, and the information shall be recorded<br>with all settings and selections that differ from the installation default configuration.
- . It should be verified that the **test platform is configured for optimal performance** by evaluating system parameters such as hard disk fragmentation and compression, swap memory size, etc. Any settings, changes or optimizations made that differ from the installation default condition shall be recorded.
- https://standards.iteh.ai/catalog/standards/sist/adfdd076-f1e6-42c3-8cea-<br>The test platform is now in the Initial Installation State, All recorded settings shall be included in the Full Detailed Report. 3ac6536e3bea/iso-iec-24734-2009

## **3.2.2 Creation of Disk Image of Test Platform (optional)**

Disk imaging software may be used to enable the system to be restored to the Initial Installation State. Create the disk image after the test platform has been configured and before the print driver for the printing device is installed. Record the disk imaging software used and all settings that differ from the imaging software's installation default condition.

## **3.2.3 Initial Test State**

The test platform shall be restored to the Initial Installation State before beginning the sequence of tests for each new printing device. Each printing device product bundle or printing device hardware configuration should be considered a "new printing device". Record the method used to establish the Initial Installation State.

## **3.3 Printing Device System Setup**

Place the printing device on a horizontal surface and setup the printing device according to the manufacturer's recommendation. Install the software (driver, port, etc.) recommended by the manufacturer. Use the most recent print driver available from the manufacturer. The driver and driver version shall be specified on the test report.

The standard test shall be conducted using the manufacturer's default driver for the given printing device. If a default driver is not installed/selected automatically by the manufacturer's installation procedure, consult the manufacturer's documentation and use the recommended driver. All image, print quality, mode and speed modifiers shall be at their factory pre-set configuration for the printing device and default installed condition for the driver. If the printing device and driver differ, then the driver defaults shall be used. Disabling manufacturer default installed features, routines or applications, is not allowed. Examples include, but are not limited to the following: automatic cleaning or calibration cycles, bi-directional communications and energy save settings. It is allowable to disable automatic media detect and select plain paper.

The file shall be rendered on the page in a size corresponding to the dimensions in the test page description. For example, when testing an A4 sized document, the media settings shall be set to A4, and when testing a 8.5"x11" size document, set to 8.5"x11", and so forth. Verify the printing device and print driver default page margin settings are not larger than 12,7 mm (0,5 inches). Adjust the settings as necessary to insure the test page printable area is rendered correctly. Adjust the settings as necessary to insure the test pages printable area is rendered to cover the paper page area as shown in the softcopy display of the test file. Any modifications to the printing device or print driver settings shall be recorded. Page placement modifiers such as page centering and auto-rotation can be used to place the image properly on the page. Any change from the printing device defaults shall be recorded in the Full Detailed Report.

NOTE Adjust the settings such as turning off "page scaling" setting to ensure the test page printable area is rendered correctly.

Output shall be collated. If collated output is not included in the default settings, follow the manufacturer's recommendation for obtaining collated output. In the case that collation settings do affect performance, the faster of the results should be reported. As with other settings, the test report shall disclose the manner in which collation was achieved.

For colour and B&W printing devices, printing the three files in the Office suite, using default settings is required. The output of the three files on a colour device shall be in colour, whereas the output of the three files on a B&W device shall be B&W. For colour printing devices, an optional B&W result may be reported by<br>using the same three colour files. changing the printing device or driver to produce B&W output. but using the same three colour files, changing the printing device or driver to produce B&W output, but maintaining the default quality or resolution setting  $dards.iteh.ai)$ 

Procedurally, the optional B&W output on a colour device test shall be done as follows: Select the printing device or driver options which are intended to produce B&W only output. Follow the manufacture's instructions on how to change the printing device or driver for the result of producing B&W output utilizing only the black cartridge. If other settings change automatically as a result of changing to B&W mode, such as quality mode, this shall be noted on the test report. If B/W printing is performed by composite black, it should be reported.

NOTE Common means of setting a printing device in B&W include, but are not limited to, selecting a B&W option in the driver. In the driver, this might appear as: "print in B&W", "print in grayscale" or "print in black only". The selection of B&W printing can occur in several places in the driver and printing device. When the best method to set the printing device to print in B&W only is in question, it is best to contact the manufacturer regarding the best method to change this setting.

Additional tests may be conducted using other, non-default, drivers or printing device description languages provided by the manufacturer for the printing device. Additional tests may also be conducted using other settings available with the device. Such settings may be, but are not limited to, print quality and speed modifier choices available in the driver. The results of such additional tests will be documented as having system parameters that differ from the factory defaults and shown in comparison to the default system parameter results.

## **3.4 Printing Device Connection**

Connection to the test platform should be determined by the manufacturer's targeted usage. A printing device intended to be shared by several users should be connected via the network connection with which the printing device is equipped from the manufacturer. A printing device intended to be personal or desktop should be connected direct to the test computer (such as USB). The connection type, version, and all settings that differ from the system or printing device defaults shall be recorded and reported.

## **3.5 Printing Device Condition**

All supplies used in the test(s), including paper and printing device consumables, shall be only those specified as acceptable for use by the manufacturer (or otherwise noted). The number of pages printed on the engine and printed on the consumables prior to the start of the test shall be recorded and reported.

## **3.6 Sample Size**

Each file shall be tested and measured at least twice for repeatability.

### **3.7 Paper**

The paper used in this test shall be within the range of, and/or not violate, specific written attribute guidelines and recommendations provided by the printing device manufacturer, which may include but are not limited to: size, weight, composition, paper manufacturer(s), paper type, part number and other physical characteristics. Care must be taken to use a paper that conforms to the printing device manufacturers' paper specifications for the default printing devices settings. The paper used for the Category tests [section 5.1] shall be cut-sheet, A4 and/or 8.5"x11" size. Optional paper sizes may be used in the Feature Test such as 8.5"x14", A3, and/or 11"x17" size as appropriate for the test mode. The paper manufacturer, weight, size and paper type/name used in each test shall be noted on the report.

### **3.8 Maintenance**

Print engine maintenance shall be performed throughout testing per the manufacturer's recommendations on an as needed basis. (For example, cleaning routines or consumables replacement).

#### **3.9 Test Files, Test Suites and Software Applications**

The productivity test suites and test files are specified in Annex B.1-3. The tests shall be conducted using the standard official electronic test files as the input. The most recent official files can be located at standard Unicial electronic lest hies as the input. The most recent Official lifes can be located at<br>http://www.iso.org/jtc1/sc28. Failure to use the exact files as specified shall invalidate test results. The versions of the test files and application software used shall be included in the test report.

## (standards.iteh.ai)

A single set of each test file is printed and measured to determine FSOT. Multiple, N sets, of each test file are printed and measured for the 1 Set +  $30 \text{Sercong}$  Test  $y$  to calculate ESAT and EFTP, where N is the number of sets needed to meet LSOT air ESOT 30 Seconds. This method is used to provide varying tests for products across varying segments. This approach allows faster products to be tested with more sets and products to be tested with more sets and slower products to be tested with fewer sets without defining and categorizing products by segment and weighting some test pages more heavily than others. The 1 Set + 4 Minutes Test is a similar concept used to calculate EFTP and is intended to provide a test to illustrate that differences in productivity can occur for longer printing times compared to shorter printing times. It is understood and recognized that 4 minutes may be a long test for some devices, but a short test for other, higher end devices. The 4 minutes time is a compromise to meet the needs of the many products across many segments covered in the scope of this International Standard.

The Office Category test is the required test. The Advertising and Graphics Category test is an optional test. If the printing device under test serves more than one market category, or if testing more applications and content is of interest, both Category Tests can be tested and measured.

The Feature Performance test is an optional test. The Feature Performance test is used to compare baseline FSOT and ESAT (obtained using a default print system configuration) to FSOT and ESAT obtained using a selected print system feature (e.g. stapling). When such a comparison is desired, the optional Feature Performance test (defined in section 4.4) can be added to the category test. The Feature Performance test suite is run with default print system settings to establish a base line, and then with the subject feature ON, for comparison. The choice of whether "Office" or/and "Complex" "Feature Performance" test suites are used depends on what areas of the market that the printing device under test is intended to be used. The baseline test choice ("Office" or "Complex") shall be noted in the Summary and Full Report (especially important for the feature performance ratio calculation versus the base).

Refer to Annex B to determine the necessary test files to be used for the specific test to be run. Locate the source files at http://www.iso.org/jtc1/sc28.

## **3.10 Environment**

The test environment, including temperature and humidity, shall be within the ranges recommended by the manufacturer for operating the device. If no recommendation is available, the following ranges shall apply.

Temperature: 18 °C to 25 °C Relative humidity: 30 % to 70 %

NOTE The temperature and humidity ranges of the test environment should be recorded in the Full Detailed Report.

## **3.11 Voltage**

The printing device shall be connected to a voltage supply within the manufacturer specified operating voltage range for the printing device under test.

NOTE The measurement should be made under no-load condition prior to each test.

## **4 Test Method**

This section defines the test methods.

A single set (1 Set Test) of the relevant test file is printed in order to measure First Set Out Time from the 1 Set Test (FSOT<sub>1set</sub>). Multiple, N sets, of each relevant test file are printed and measured for the 1 Set + 30 Seconds Test run to calculate Estimated Saturated Throughput (ESAT<sub>30sec</sub>) and Effective Throughput<br>(EFTP<sub>20sec</sub>) where N is the number of sets needed to meet LSOT<sub>20sec</sub> - FSOT<sub>20sec</sub> > 30 seconds, and (EFTP<sub>30sec</sub>), where N is the number of sets needed to meet LSOT<sub>30sec</sub> - FSOT<sub>30sec</sub>  $\geq$  30 seconds, and LSOT<sub>30sec</sub> is the Last Set Out Time for the 1 Set + 30 Seconds Test. The 1 Set + 4 Minutes Test is a similar concept used to calculate  $EFTP_{4min}$ .

The 1 Set + 30 Seconds Test is used to provide a test for products across varying segments. Without defining The Title in Seconds Test is used to provide a less for products across varying segments. Without defining<br>and categorizing products by segments, this simple method allows faster products to be tested with more sets and categonizing products by segments, this simple themod allows lasten, products to be test<br>and slower products to be tested with fewer sets, therefore more consistent with their usage.

The 1 Set + 4 Minutes Test is intended to provide a test to illustrate that differences in productivity can occur for longer printing times compared to shorter printing times. It is understood and recognized that 4 minutes may be a long test for some devices, but a short test for other, higher end devices. The 4 minutes time is a compromise to meet the needs of the many products across many segments covered in the scope of this International Standard.

In order to ensure clarity between the results of each tests and to avoid test result confusion that can be caused by back to back job spooling effect, each print job test should be sent only after the last set of the previous test has fully ejected from the machine and the device has returned to a ready state.

## **4.1 Test Measurement Procedure**

Before testing:

1) Install the test computer and a clean code image per the test setup requirements.

2) Install the printing device, driver and application software following the user's manual and test setup requirements. The default required tests shall be run after the printing device has warmedup and entered a "ready" state. Use of warm-up printing (that means at least one page is printed just before testing) to ready the printing device is acceptable.

3) Set the system parameters (such as paper weight selection, paper size and feed orientation, quality mode) for test. If the system has automatic media detect, it should be disabled and the paper to be used in the test should be selected. Record the printing device model, configuration (options), default condition and any variant if selected.

4) Assemble the files that will be used in the test, identified as described in Section 3.9. Ensure that the necessary applications are available on the computer that will be used in the test.

5) Printing Mode Control: Configure the Printing Mode for the current portion of the test. Default Printing Modes require no changes in the driver of the printing device under test, other than to turn off page scaling, to turn collation ON if it is not ON by default, to select plain paper, duplex, or for B&W on a colour printing device, set the mode of the print driver to produce B&W output. The test report shall include a record of the printing device modes selected and how it was selected.

NOTE Some devices support multiple duplex options (for example, book versus tablet, long edge vs. short edge). The default duplex option should be used and the orientation recorded.

NOTE The manner in which collation, set count and B&W is selected can affect performance test results. Preliminary evaluation of the settings and their impact on performance throughput is recommended. Refer to the product's operator manual for additional information regarding recommended settings.

6) Refer to sections 4.3 and 4.4 to decide what tests are to be run. Refer to Annex D for an example of how to record test settings.

**1 Set Test** Procedure to measure FSOT<sub>1set</sub> and EFTP<sub>1set</sub>:

1) Application and test file control: [Start Test run] Open an application and the corresponding test file for that application on the test machine.

2) Select Print from the application.

3) Select "OK" and simultaneously start the timing device (watch or otherwise). The time by Select OK and simulaties asy start the timing device (watch or otherwise). The time<br>measurement is started when the "OK" button. In the printing application window is selected. iTeh STANDARD PREVIEW

ISO/IEC 24734:2009<br>4) Record the time in seconds for completion of one set (the last page of the test file has fully ejected from the machine) to at least two decimal places.<br>3ac6536e3bea/150-1ec-24734-2009 places. d. the lifte has seconds for completion of one set rifle last pa<br>https://standards.iteh.ai/catalog/standards/sist/adiddi076-f1e6-42c3-8cea-

5) [End Test run] Close the test file and associated software application after the test file has been printed.

6) Run the 1 Set Test [steps  $1 - 5$ ] twice. Calculate FSOT<sub>1set</sub> and EFTP<sub>1set</sub> for each test run according to section 5.

7) Determine if the results are consistent within  $\pm$  5% according to section 4.2.3, and perform a third test run if required.

8) Calculate the average  $FSOT<sub>1set</sub>$  and  $EFTP<sub>1set</sub>$ .

NOTE The average FSOT<sub>1set</sub> for this test set is reported in the Category Test Full Report and the Full Detailed Report as FSOT. The average FSOT<sub>1set</sub> for the test suite (consists of many test sets) is reported in the Category Test Summary Report as FSOT. For detail, see Annex C and Annex E for an example of report presentation.

**1 Set + 30 Seconds Test Procedure to measure ESAT<sub>30sec</sub> and EFTP<sub>30sec</sub>:** 

1) Application and test file control: [Start Test run] Open an application and the corresponding test file for that application on the test machine.

2) Select Print from the application. Enter Print Set count = N required for Last Set Out Time LSOT<sub>30sec</sub> – FSOT<sub>30sec</sub>  $\geq$  30 Seconds. Select any necessary collate options to insure that multiple set runs print the output in collated order (1234..., 1234, ...). All tests of the same file must use the same set count. For the second and third tests, use the